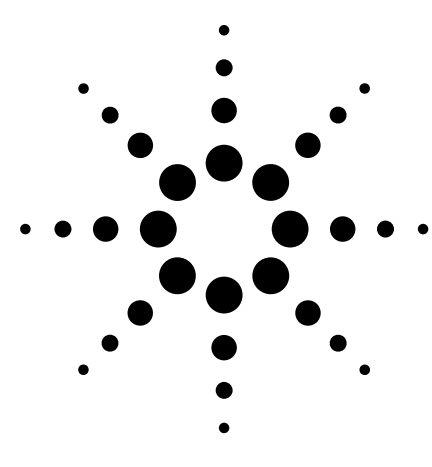

# **Security of Agilent Signal Generators Issues and Solutions**

Application Note

# **Introduction**

This application note describes the security features for the Agilent E4428C, E4438C, E8247C, E8257C, E8267C, E8257D, and E8267D signal generators. It also describes how to use these features in several common application environments.

Requires firmware revision: **E4428C:** ≥ C.04.10 **E4438C:** ≥ C.03.40 **E82xC:** ≥ C.03.76 **E82xD:** ≥ 4.03

# **Instrument Security**

To protect sensitive data, it is important for signal generator users to understand the generator's features. There are three main areas which must be considered when determining appropriate security measures in relation to the generator's use: the storage media, the display, and I/O ports.

## **Storage media**

Storage media, or memory for user information, can be categorized into two groups: explicit and implicit. Explicitly stored information consists of data enter by the user. Implicitly stored information includes items such as IQ calibration data, user flatness, table editor files, and last state information. This information is stored in various memory devices within the signal generator. Understanding the memory devices used within the signal generator enables users to define best-practice security measures for their application needs.

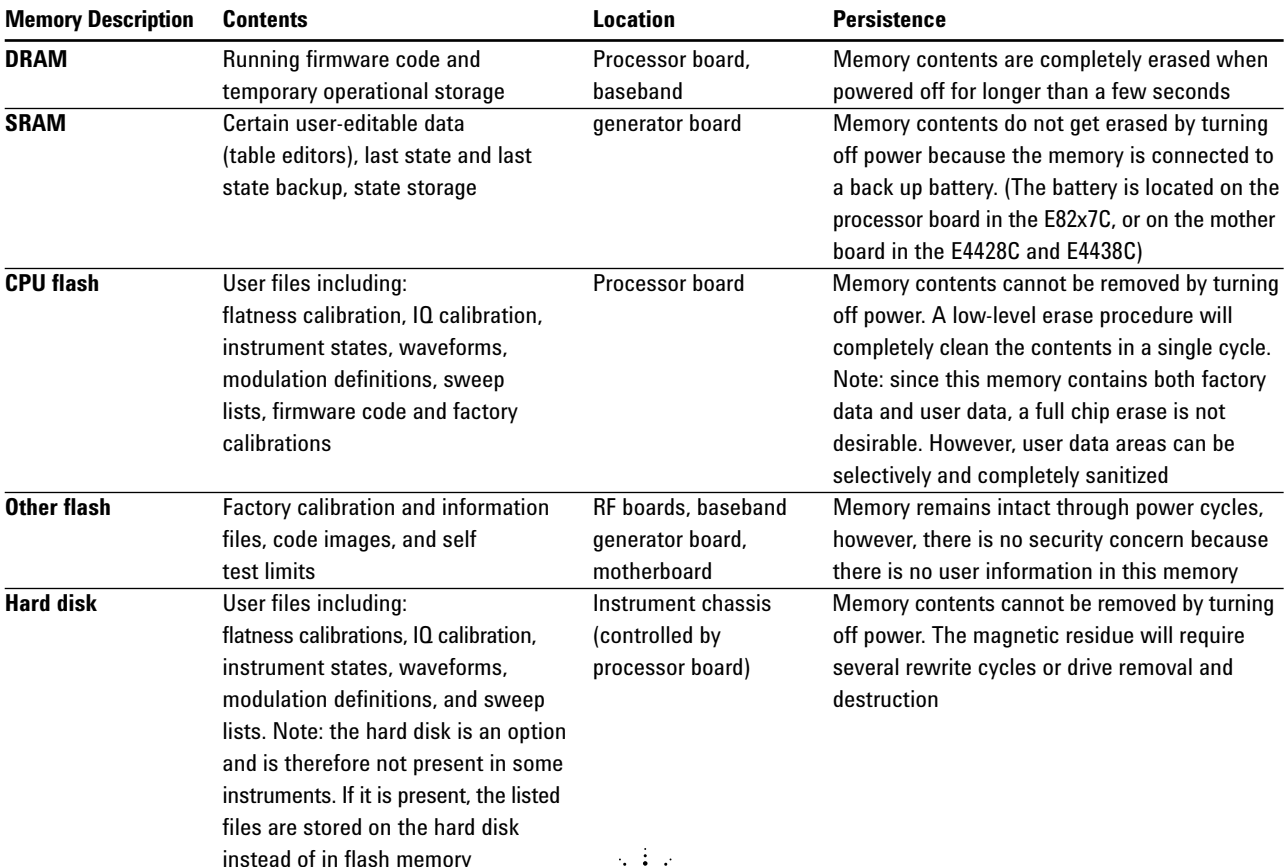

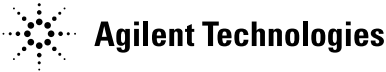

### **Display**

The second element to consider in generator security is the display, as it can reveal sensitive information. To prevent unauthorized people from reading the instrument display, it can be blanked. In this mode, no information appears on the display. Once the display is blanked, one must cycle the power on the instrument to re-enable the display. In the reboot sequence, the Erase All action (described later in this document), is performed to remove all user information so that the stored states cannot be retrieved.

### **I/O ports**

The I/O ports must also be considered, since they allow remote access to the instrument. These ports, which provide access to all user settings, user states, and display images, include the GPIB, LAN, and RS-232. To prevent remote access to these ports, the physical area around these connections must be tightly controlled.

There is also a "ping" service, which presently cannot be selectively disabled. The concern here might be that it is possible to discover IP addresses of connected instruments in order to query their setups over the Internet, or break into the code.

# **Application Environments**

To illustrate how to safeguard the content on signal generators, four use scenarios are provided.

#### **1. The instrument is moved between users or shared by many users**

In this instance, security measures may necessitate that all user files and information be cleared to prohibit other users from accessing this information through the instrument interface. In this scenario, we assume that other people will not take the instrument apart and analyze the internal chips or storage media. For this scenario, use the *Erase All*  feature described in *Using Security Commands.*

#### **2. The instrument is used in a secure area**

In this circumstance, people walking past should not be able to access the instrument or read any information from the display. Remote access through the I/O ports is limited or controlled. For this scenario, the front panel must be used to blank the display and access to the I/O ports must be controlled. (Refer to *Using Security Commands*.)

- **3. The instrument is moved from a secure area to an insecure area** When the signal generator is relocated from a secure area to an insecure area, all user information must be removed. The information should not be recoverable even if someone takes the instrument apart and analyzes the storage media. For this scenario, use the *Erase and Sanitize All*  feature described in *Using Security Commands*.
- **4. The instrument fails in a secure area and must leave the secure area to be repaired** This case means that the instrument is not functioning and cannot clear its own storage media. None of the storage media can leave the secure area. The instrument without storage media can leave the secure area to be repaired. For this scenario, use the procedures noted in *Hardware Removal*.

# **Using Security Commands**

The built-in security features of Agilent signal generators are accessed by various methods, depending upon the element of the generator to be secured.

#### **Memory**

Memory security features are accessible by softkey menus on the front panel and by SCPI commands through the remote interface.

#### *Key entry*

Options for erasing memory are obtained through a series of keystrokes.

**Utility** > Memory Catalog > More > Erase All > Confirm Delete **Utility** > Memory Catalog > More > Erase and Overwrite All > Confirm Delete **Utility** > Memory Catalog > More > Erase and Sanitize All > Confirm Delete

#### *SCPI commands*

To erase memory from a remote location, SCPI commands can be sent to the signal generator.

SYStem:SECUrity:ERASeall SYStem:SECUrity:OVERwrite SYStem:SECUrity:SANitize

#### **These three commands perform as described below.**

#### *Erase All*

This procedure removes all user files and user information so they are not accessible through the instrument interface. This action will remove only the file references and clear all table editors without sanitizing the memory. The instrument will appear in a similar state as it was shipped from the factory. The action will include all user files, table editor contents, user flatness calibration, and user IQ calibration. This action will be relatively quick, taking less than one minute. (Note: this is different than the current *Delete All Files* key under the **Utility** *> Memory Catalog > More* menu which deletes all user explicit files but not current table editor files.)

#### *Erase and Overwrite All*

The command includes the *Erase All* procedure from above. It then clears the memory according to the security standards defined by the United States' Department of Defense (DOD).

All addressable locations are overwritten with random characters in the SRAM, DRAM and hard disk. All addressable locations in the CPU flash also are overwritten with random characters, and then the flash blocks are erased. This is equivalent to erasing entire chip but is only done on the areas of the chip, which are no longer in use.

#### *Erase and Sanitize All*

The procedure undertakes the measures included in *Erase and Overwrite All* from above.

In clearing the SRAM, the user is required to wait at least the same amount of time the instrument was used in the secure area to comply with SRAM sanitation. Each overwrite must reside in memory for a longer period than the classified data resided in memory. (Alternatively, the SRAM battery could be removed and reinserted manually. See issues below.)

On the hard disk, all addressable locations are overwritten with a single character; its complement, then a random character, and then verified. (Note: this is insufficient for top secret data according to the DOD standard. For top secret data, the hard drive must be removed and destroyed.)

DRAM memory is overwritten with a single character; then the instrument must be powered off.

## **Display**

Blocking the display of sensitive data can be done using the generator's entry keys or using SCPI commands.

### *Key entry*

**Utility** *> Display > More > Activate Secure Display > Confirm Secure Display*

# *SCPI command*

:DISPlay[:WINDow][:STATe] ON|OFF|1|0

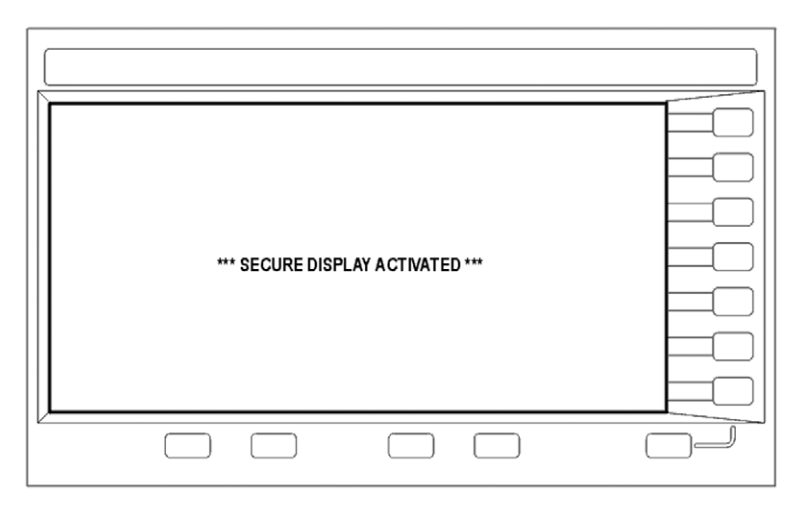

**ESG/PSG Screen with Security Display Acivated**

# **I/O Ports**

While controlling access to the generator's ports is the leading security measure, the LAN port provides four services, which can be selectively disabled:

- http
- ftp
- sockets
- telnet

There is also a "ping" service, which presently cannot be selectively disabled. It should be noted that this service makes it is possible to discover IP addresses of connected instruments in order to query their setups over the Internet, or break into the code.

# **Hardware Removal**

In the following circumstances, security measures may make it necessary to disassemble the instrument.

- If the instrument is non-functioning, the internal security features cannot be accessed. The storage media must be removed so the instrument can be sent to a repair facility
- If top-secret data has been stored, the storage media must be destroyed.

In these circumstances, the hard disk and the processor board must be removed. The assemblies can be reinstalled after the instrument has been repaired, or they can be destroyed.

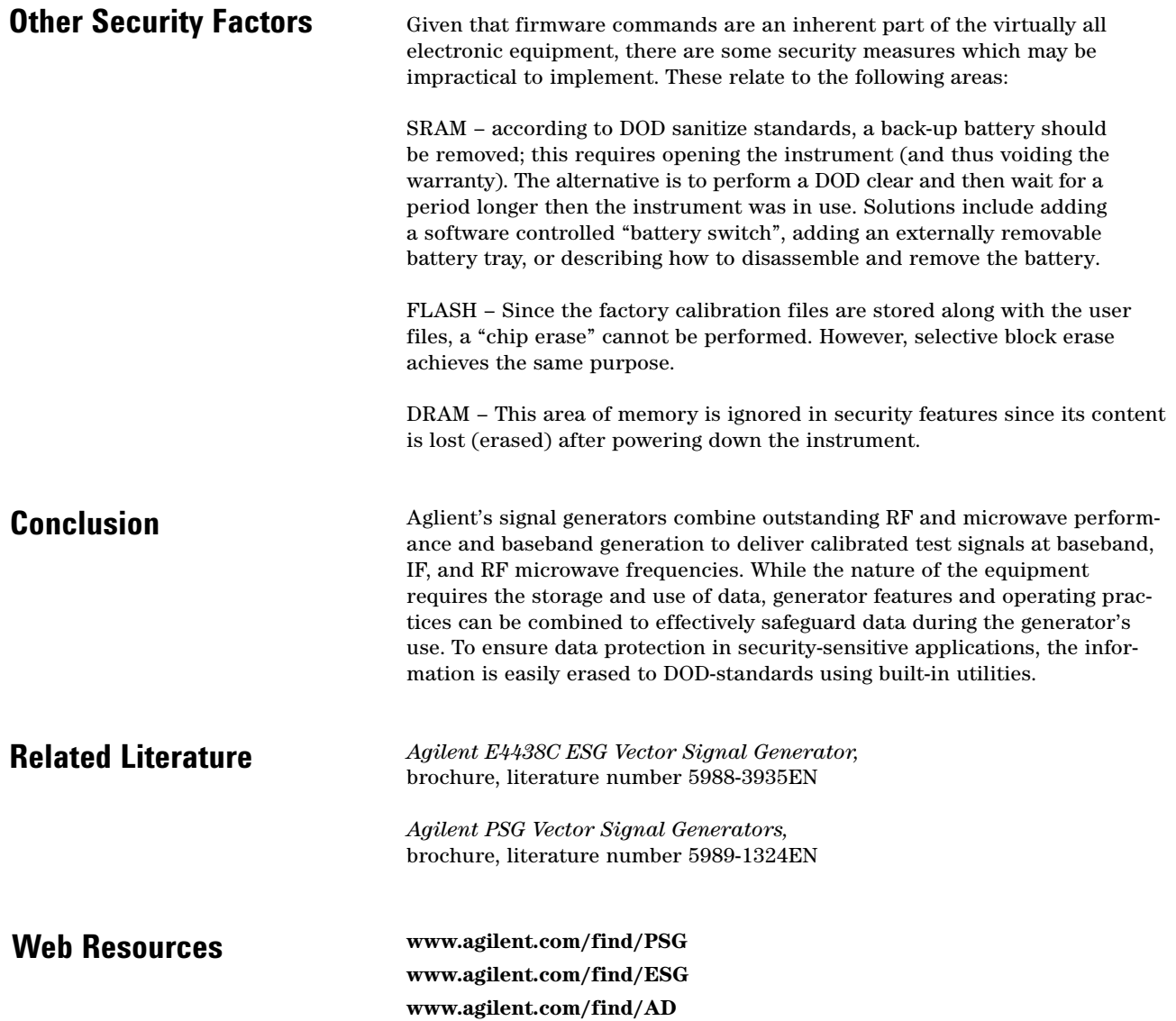

**This page left blank intentionally.**

#### **Agilent Technologies' Test and Measurement Support, Services, and Assistance**

Agilent Technologies aims to maximize the value you receive, while minimizing your risk and problems. We strive to ensure that you get the test and measurement capabilities you paid for and obtain the support you need. Our extensive support resources and services can help you choose the right Agilent products for your applications and apply them successfully. Every instrument and system we sell has a global warranty. Two concepts underlie Agilent's overall support policy: "Our Promise" and "Your Advantage."

#### **Our Promise**

Our Promise means your Agilent test and measurement equipment will meet its advertised performance and functionality. When you are choosing new equipment, we will help you with product information, including realistic performance specifications and practical recommendations from experienced test engineers. When you receive your new Agilent equipment, we can help verify that it works properly and help with initial product operation.

#### **Your Advantage**

Your Advantage means that Agilent offers a wide range of additional expert test and measurement services, which you can purchase according to your unique technical and business needs. Solve problems efficiently and gain a competitive edge by contracting with us for calibration, extra-cost upgrades, out-of-warranty repairs, and onsite education and training, as well as design, system integration, project management, and other professional engineering services. Experienced Agilent engineers and technicians worldwide can help you maximize your productivity, optimize the return on investment of your Agilent instruments and systems, and obtain dependable measurement accuracy for the life of those products.

#### **Agilent T&M Software and Connectivity**

Agilent's Test and Measurement software and connectivity products, solutions and developer network allows you to take time out of connecting your instruments to your computer with tools based on PC standards, so you can focus on your tasks, not on your connections. Visit **www.agilent.com/find/connectivity** for more information.

**For more information on Agilent Technologies' products, applications or services, please contact your local Agilent office. The complete list is available at:**

### **www.agilent.com/find/contactus**

Product specifications and descriptions in this document subject to change without notice.

#### **Phone or Fax**

**Korea:** (tel) (080) 769 0800 (fax) (080)769 0900 **Latin America:** (tel) (305) 269 7500 **Taiwan**: (tel) 0800 047 866 (fax) 0800 286 331 **Other Asia Pacific Countries:** (tel) (65) 6375 8100 (fax) (65) 6755 0042 Email: tm\_ap@agilent.com Contacts revised: 1/12/05

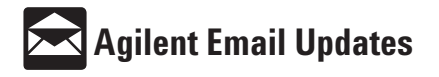

**www.agilent.com/find/emailupdates** Get the latest information on the products and applications you select.

© Agilent Technologies, Inc. 2004, 2005 Printed in USA, March 10, 2005 5989-1091EN

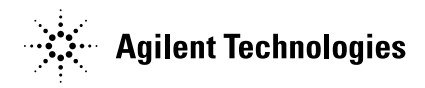